# **Tux Paint Basics**

Download the Open Source Tux Paint software. http://www.newbreedsoftware.com/tuxpaint/download/

Tux Paint works much like KidPix and other paint pages for young people. Choose a Tool from the options on the left side of the screen. Then, make choices from the right side of the screen. Directions are provided at the bottom of the screen.

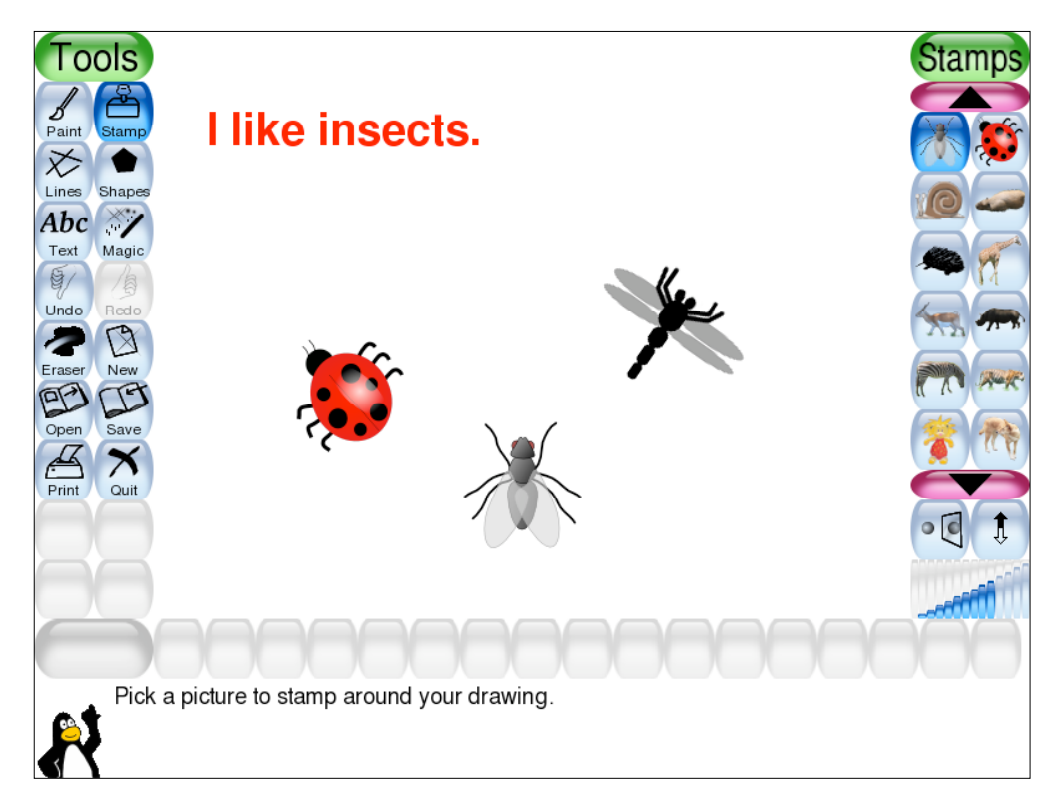

## **Saving Files**

When you save your file, it will be saved in the TuxPaint folder as a PNG file. GIF file format is proprietary, but the PNG (Portable Network Graphic) is the open source alternative.

If you want to change where the files are saved, go to Programs>TuxPaint>ConfigureTuxPaint

Then, choose the Saving tab and browse for the folder where all documents will be saved. They are automatically named based on the current date/time it was produced.

### **Adding Stamps to TuxPaint**

Open a picture in PowerPoint or other software or choose one from the web. Click on a picture to select it. Right-click and choose Save As Picture. Go to Program Files>TuxPaint>data>Stamps. Create a New Folder if you wish. Name your new stamp. Open TuxPaint and it will appear in your Stamps.

## **TuxPaint Activities**

Consider some of the following project ideas:

### **Communication Arts**

- Write a poem and illustrate
- Write a riddle and provide the answer
- Illustrate a famous quote
- Illustrate an idiom
- Create word books
- Retell a story
- Illustrate part of a story
- Create a new end for a story
- Follow a character into a new story
- Illustrate sentences
- Create an environment for an animal

#### **Math**

- Use shapes to create a quilt block
- Organize and categorize objects
- Visualize math problems
- Sort objects into patterns
- Create simple graphs

### **Science and Health**

- Draw and label objects such as plants, insects, body parts
- Compare two things such as two insects
- Show a process or cycle such as life cycle, water cycle, or rock cycle
- Show an example of a good meal
- Create a food pyramid and add objects
- Classify objects such as rocks, animal kingdoms
- Create a visual showing the senses

## **Social Studies**

- Illustrate a stanza from a famous poem such as The Shot Heard Round the World or Casey at Bat.
- Illustrate a scene from a historic event
- Create a visual to represent a line in a famous "freedom" document
- Create a flag for a new country and describe its meaning
- Create a "coat of arms" and describe its meaning
- Create a small version of a billboard
- Create a pottery design for a Hopi tribe
- Create a rug design for a Navajo tribe

Go to the Artist Gallery

(http://www.newbreedsoftware.com/tuxpaint/gallery/) for ideas. Brainstorm ways you could use TuxPaint to address special learning needs.

Connect with other software. Create a picture in Tux Paint. Insert it into PowerPoint and add bubbles and audio narration.